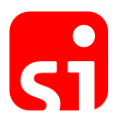

## **How to install the SPORTident USB driver on Windows platforms.**

## **The driver is suitable for the following SPORTident devices:**

- **BSM7-D-USB**: SPORTident USB master station series 7
- **BSM8-D-USB**: SPORTident USB master station series 8
- **BSF11-BS (blue/red) / BSF11-BL**: SPORTident control station series 11
- **SI-RS232-USB-Converter**: SPORTident serial port to USB converter

## **Supported operating systems:**

- Windows 2000, Windows Server 2000 is supported by driver version 6.3 that is included in the package of driver version 6.6
- Windows: XP, XP x64, Vista, Vista x64, 7, 7 x64, 8, 8 x64
- Windows Server: 2003, 2003 x64, 2003 R2, 2003 R2 x64, 2008, 2008 x64, 2008 R2, 2012, Home Server, Home Server 2011
- Windows 98, ME is no longer supported

To install the driver on your computer, you need to download the relevant driver file from the "software download" section at www.sportident.com. Save the file in a local folder on your computer.

Please **remove all** SPORTident devices from your computer.

If you have an **old driver installed** on your computer, please remove it prior to installing the new driver using the Add/Remove feature in the Windows control panel. Uninstall any program relating to "SPORTident USB to UART Bridge" or "Silicon Labs USB to UART Bridge".

Run the downloaded **si usb driver 6.6.exe** by double-clicking the file. The selfextracting archive will unpack into a temporary folder and run setup from that folder. The setup itself will determine your operating system and processor architecture (32bit or 64bit) and start the corresponding driver installer. If you get to see a driver installer wizard, please **follow the instructions** on the screen.

On **Windows 8**, you might get a warning message from the new SmartScreen app filter that warns you about the execution of the driver file ("Windows protected your PC."). In this case, please click on "More info". You should now see a button **"Run Anyway"**. **Click this button** to run the driver installer.

The process is completed. You can now plug in your SPORTident device.